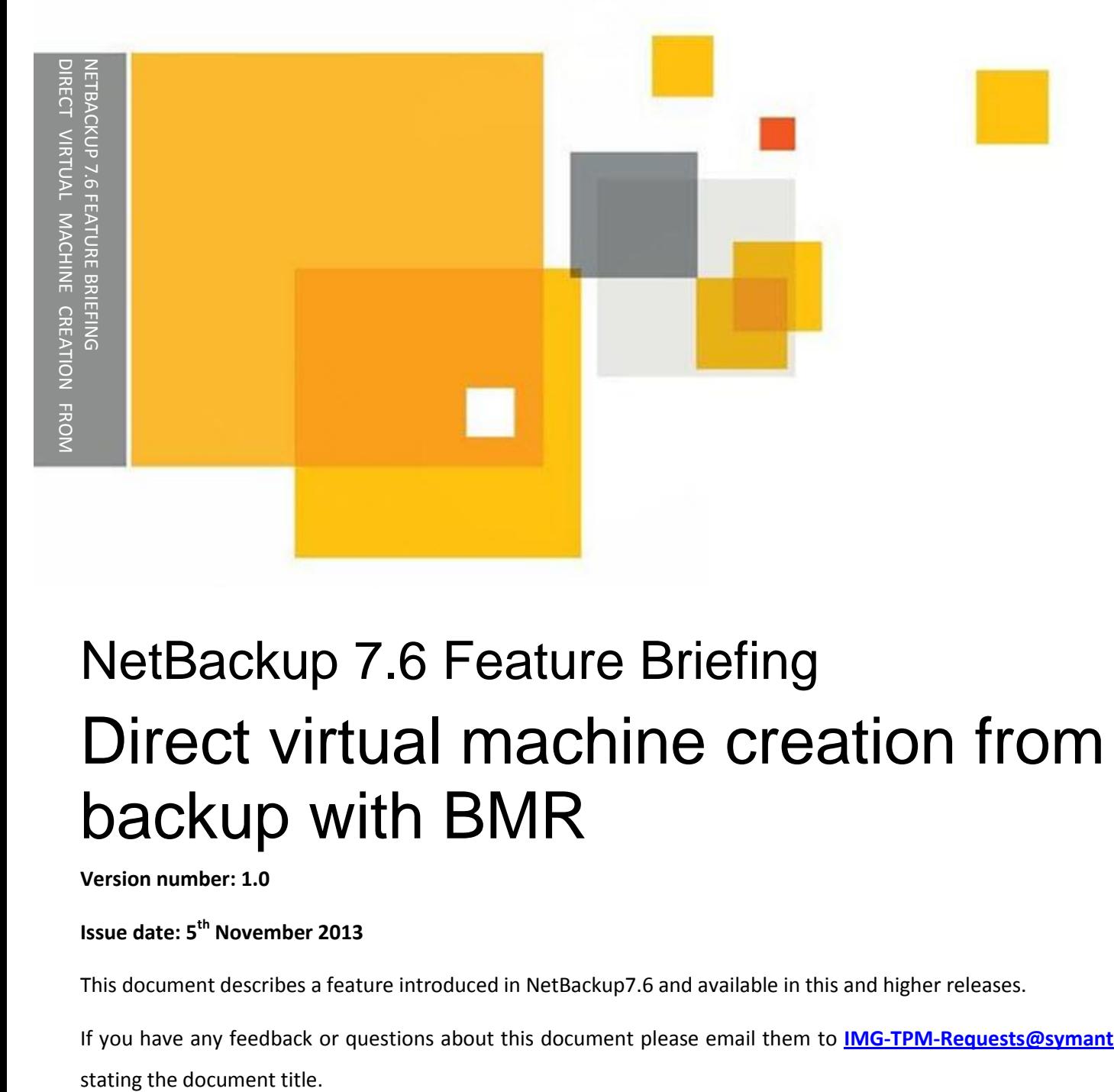

# NetBackup 7.6 Feature Briefing Direct virtual machine creation from backup with BMR

**Version number: 1.0**

**Issue date: 5 th November 2013**

This document describes a feature introduced in NetBackup7.6 and available in this and higher releases.

If you have any feedback or questions about this document please email them to **[IMG-TPM-Requests@symantec.com](mailto:IMG-TPM-Requests@symantec.com)**

This document is provided for informational purposes only. All warranties relating to the information in this document, either express or implied, are disclaimed to the maximum extent allowed by law. The information in this document is subject to change without notice. Copyright © 2013 Symantec Corporation. All rights reserved. Symantec, the Symantec Logo, and the Checkmark Logo are trademarks or registered trademarks of Symantec Corporation or its affiliates in the U.S. and other countries. Other names may be trademarks of their respective owners.

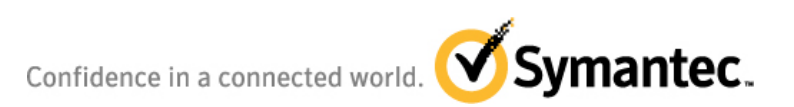

## **Feature Description**

The last few years have seen a significant growth in the adoption of virtualized servers in data centers with many organizations converting to purely virtual environments. Even organizations that use physical servers in their production environments are starting to see the benefits of using virtualization in their disaster recovery and test and development environments. NetBackup's Bare Metal Restore (BMR) feature has always provided an effective mechanism for migrating between physical and virtual environments by recovering backups of physical servers to virtual servers. In NetBackup 7.6 this "physical to virtual" recovery model has been greatly simplified allowing customers to achieve rapid physical to virtual migration and disaster recovery to virtual environments for Windows servers in both local and remote (disaster recovery) sites.

# **Business Value**

The Bare Metal Restore "physical to virtual" recovery capability allows customers to recover backups of physical Windows servers to VMware virtual machines. Using VMware virtualization in a disaster recovery data center can significantly reduce both the capital and operational costs associated with maintaining a disaster recovery position by allowing a "lights out" facility to be rapidly spun up in the event of a site loss.

Bare Metal Restore "physical to virtual" can be combined the NetBackup Auto Image Replication feature, allowing backup of physical servers to be replicated to a remote data center. VMware ESX servers at this disaster recovery facility can be left powered off until required and then powered up. Once the ESX servers are available the replicated backups of the physical servers at the product site can be quickly restored to virtual machines running on the ESX servers rather than needing to deploy physical servers.

For disaster recovery testing purposes the virtual machines created during the recovery process can simply be deleted once the testing activities are complete.

A similar approach can be used in test and development environments with backups from physical production servers being used to create virtual test servers.

# **Underlying Principles**

The BMR physical to virtual recovery process uses the VMware proxy server to provide a "virtual instance converter" which creates a VMDK for the new virtual machine and restores the BMR backup of the physical machine to that VMDK.

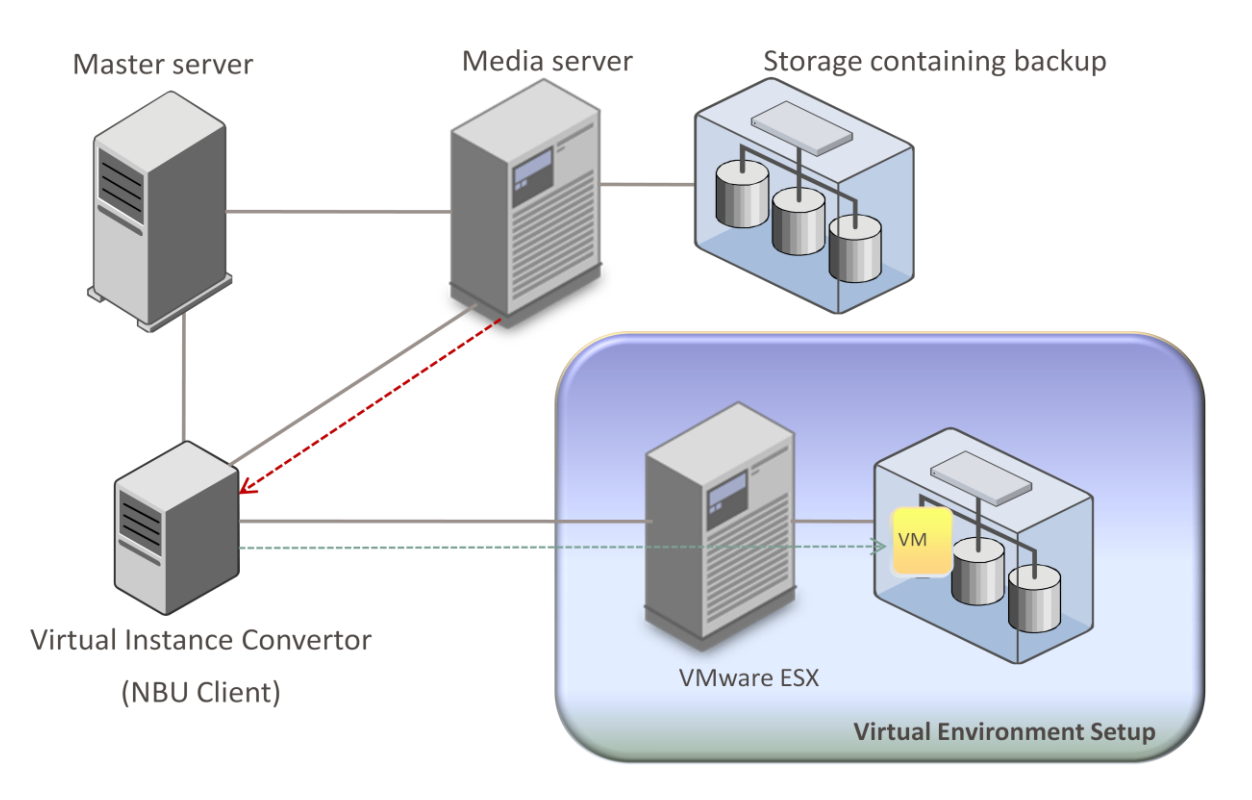

**Figure 1 - physical to virtual conversion process**

<span id="page-3-0"></span>[Figure 1](#page-3-0) above shows the key components used during the recovery process. An empty virtual machine container is created on the ESX server and presented to Virtual Instance Converter which formats the virtual machine's disks and restores the backup from the physical machine to them. The virtual machine is then automatically started and made available to users.

# **Guided Tour**

The conversion and recovery process can either be driven from the command line, using the nbrestorevm command, or from the Bare Metal Restore Management section of the master server administration interface. Using the command line allows the backup administrator to script and schedule "bulk" conversions of virtual machines or disaster recovery testing purpose.

This "guided tour" provides examples from the administration interface "GUI driven" conversion method.

Clients suitable for conversion to virtual machines are displayed under "VM Conversion Clients" (see [Figure 2\)](#page-4-0) and conversion can be initiated by right clicking on the required client and selecting the option "Convert to Virtual Machine".

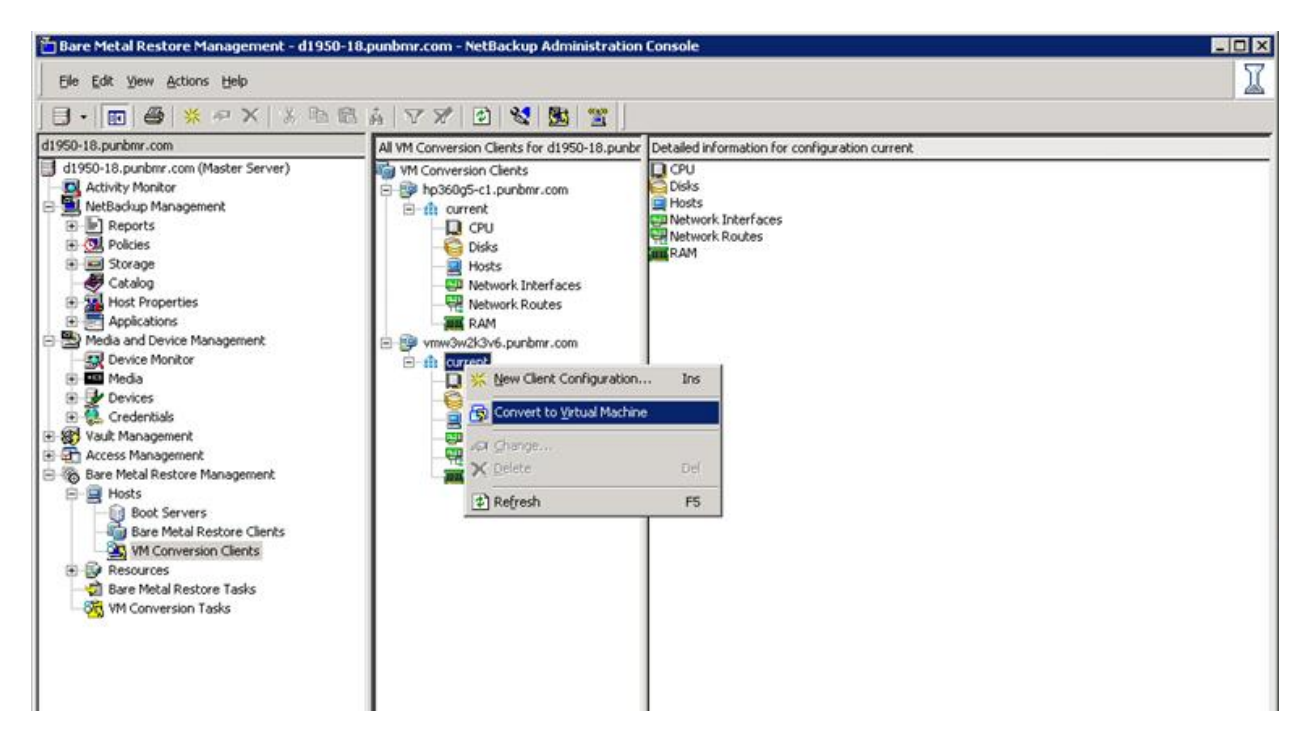

**Figure 2 – VM conversion clients**

<span id="page-4-0"></span>One initiated the conversion wizard prompts for a number of inputs including the name of the NetBackup Recovery Host

### NetBackup 7.6 Feature Briefing - Direct virtual machine creation from backup with BMR

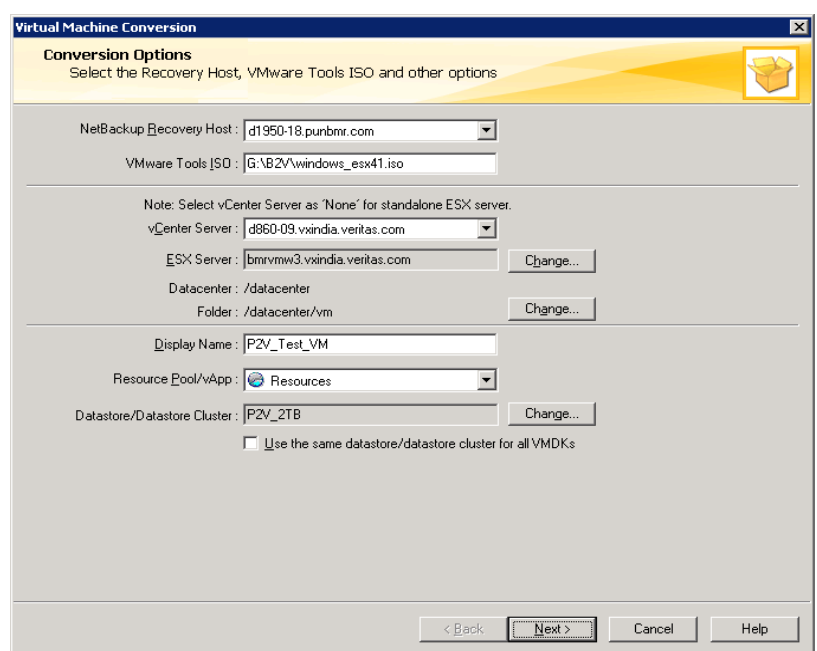

**Figure 3 – Conversion Options**

Once this information has been enter the next screen prompts for restore options including whether any existing VM should be overwritten and whether the new VM should automatically power on after recovery [\(Figure 4\)](#page-5-0)

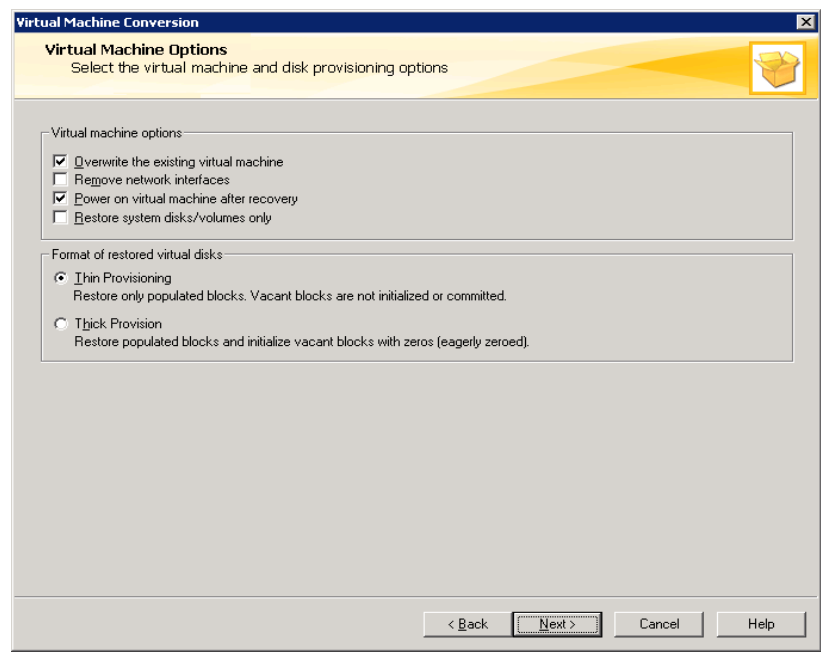

<span id="page-5-0"></span>**Figure 4 – Virtual Machine Options**

The next screen prompts for the datastore where the VMDK file will be created [\(Figure 5\)](#page-6-0):

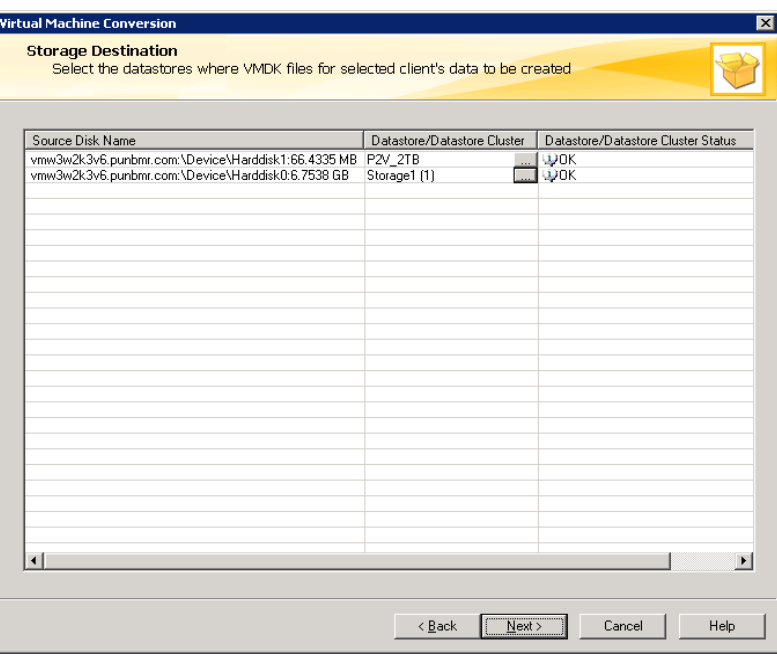

**Figure 5 - Storage locations**

<span id="page-6-0"></span>Finally the network to be used is selected [\(Figure 6\)](#page-6-1):

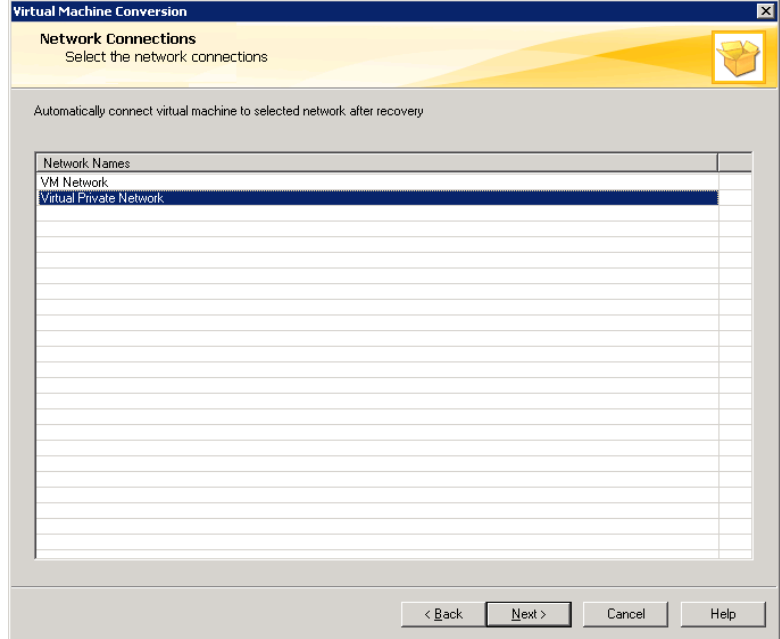

<span id="page-6-1"></span>**Figure 6- Network connections**

Once all the required information has been enter a summary screen is provided with the ability to run a pre-conversion check [\(Figure 7\)](#page-7-0).

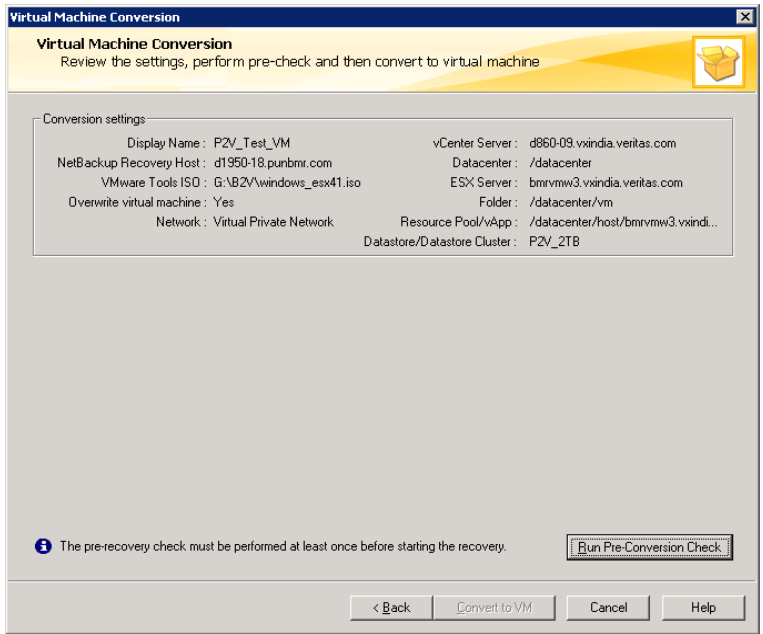

**Figure 7 - Conversion settings summary**

<span id="page-7-0"></span>The pre-conversion check validates the selected options and allows the conversion to be initiated [\(Figure 8\)](#page-7-1).

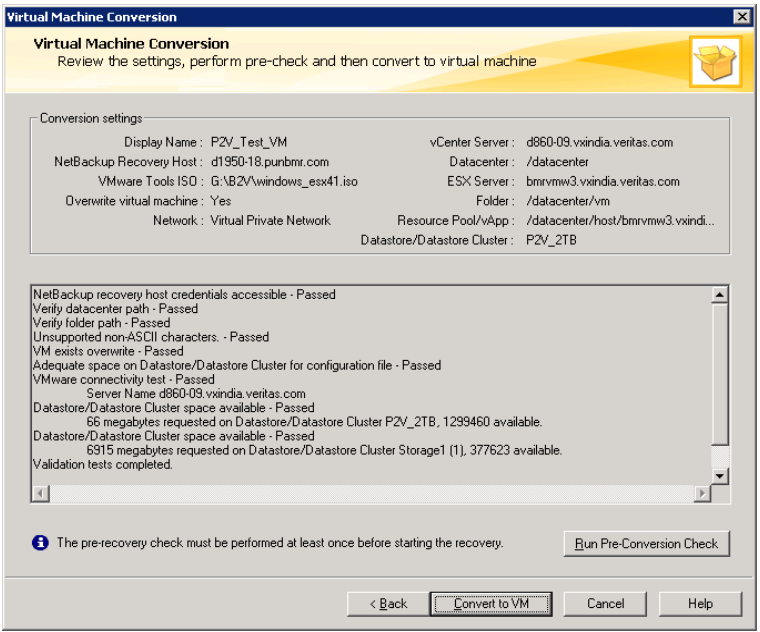

<span id="page-7-1"></span>**Figure 8 - Pre-conversion check output**

Page 6

If the pre-conversion check is successful the conversion can be started by hitting "Convert to VM", the progress of the conversion can be seen through the VM conversion tasks tab [\(Figure 9\)](#page-8-0) and via the NetBackup activity monitor.

| B - B + X + X   & b 6 A V X + 8 N H + 2 K                                                                                                    |                                               |               |                              |                     |        |
|----------------------------------------------------------------------------------------------------|-----------------------------------------------|---------------|------------------------------|---------------------|--------|
| hp360g5-c1.punbmr.com                                                                                                    | VM conversion tasks for hp360g5-c1.punbmr.com |               |                              |                     |        |
| hp360g5-c1.punbmr.com (Master Server)                                                                                                    | <b>Clerk</b>                                  | Configuration | <b>Virtual Server</b>        | Virtual Server Type | NetBac |
| <b>DI</b> Activity Monitor                                                                                                    | d860-05.punbmr.com                            | current       | bmrrh10.vxindia.verit VMWare |                     | d860-0 |
| 田園<br>NetBackup Management                                                                                                    | d860-05.punbmr.com                            | current       | bmrrh10.vxindia.verit VMWare |                     | d860-0 |
| Media and Device Management<br>審<br>E & Vauk Management<br>æ<br>田<br>Access Management<br>Bare Metal Restore Management<br><b>B</b> Hosts<br>ė<br><b>Boot Servers</b><br><b>Tug Bare Metal Restore Clients</b><br>M VM Conversion Clients | d860-05.punbmr.com                            | current       | bmrh10.voindia.verit VMWare  |                     | d860-0 |
| <b>El-Ba Resources</b><br><b>吗 Shared Resource Trees</b><br>(8) Packages<br>Discovered Configurations<br>Archived Boot Floppies<br>Bare Metal Restore Tasks<br><b>VM Conversion Tasks</b>                                                 |                                               |               |                              |                     |        |

**Figure 9 – Conversion progress displayed through VM Conversion Tasks**

# <span id="page-8-0"></span>**Licensing and support considerations**

No special licenses are required for the BMR Physical to Virtual recovery feature. However a full NetBackup VMware backup configuration is required for the recovery process. The server that acts as the Virtual Instance Converter must be a Windows server and must have access to a copy of the VMware tools ISO from the ESX server.

#### **About Symantec:**

Symantec is a global leader in providing security, storage, and systems management solutions to help consumers and organizations secure and manage their information-driven world. Our software and services protect against more risks at more points, more completely and efficiently, enabling confidence wherever information is used or stored.

Headquartered in Mountain View, Calif., Symantec has operations in 40 countries. More information is available at **[www.symantec.com](http://www.symantec.com/)**.

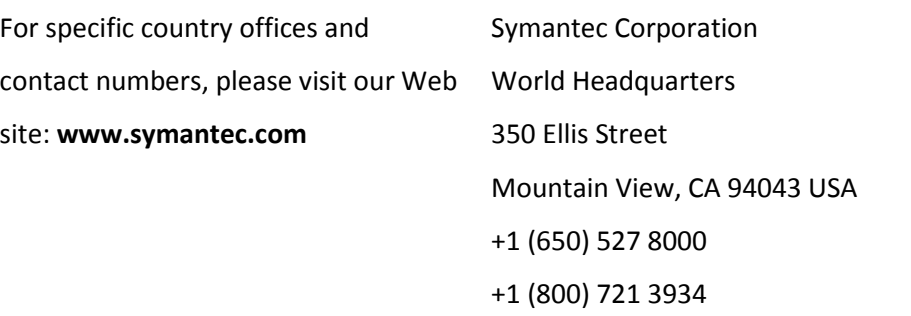

Copyright © 2013 Symantec Corporation. All rights reserved. Symantec and the Symantec logo are trademarks or registered trademarks of Symantec Corporation or its affiliates in the U.S. and other countries. Other names may be trademarks of their respective owners.